# **Pembuatan** *Prototype Sistem* **Keamanan Rumah Menggunakan Raspberry Pi Dengan Memanfaatkan Layanan** *Webservice* **Teguh Prabowo 1 Program Studi Teknik Komputer Fakultas Ilmu Terapan UniversitasTelkom**  teguhprabowo666@gmail.com

# **Abstrak**

Sarana sistem keamanan rumah di lingkungan masyarakat merupakan salah satu fasilitas yang masih dikembangkan. Perbaikan fasilitas keamanan rumah tidak hanya mencakup peningkatan fasilitas tetapi juga perbaikan dalam hal sistem keamanan rumah. Saat ini telah banyak sistem keamanan rumah yang memiliki beberapa fasilitas yang memuaskan. Dalam pelaksanaan kegiatan operasional sistem keamanan rumah terdapat beberapa masalah yang dialami oleh pihak internal dan eksternal

Pada Proyek akhir ini dirancang sebuah home security system, pembuatan aplikasi ini menggunakan metode Prototype. Aplikasi ini berbasis linux, raspberry wheezy dan Raspberry Pi, diimplementasikan dengan menggunakan motion-detection, webservice, bahasa pemograman Python,PHP,HTML sebagai media penghubung. Dengan dibangun prototype ini, dapat membantu kegiatan operasional home security system.

**Kata kunci:** *Prototype,motion-detection,webservice,linux,python,php,html*.

#### **Abstract**

*Means of home security systems in the community is one of the facilities that are still being developed.Improvement home security facilities not only include an increase in facilities but also*  improvements in the regulation of home security systems . When this has been a lot of home security system *that has some excellent facilities. In the implementation of the operational activities of home security systems are some of the problems experienced by internal and external*

*In this final project designed of home security system , making this application using Prototype method. This application is based on linux,raspberry wheezy and raspberry pi, implemented using motion - detection , webservice and PHP,HTML programming language as a media liaison. With built this prototype , can help the operations of the home security system.*

# *Keywords: Prototype, motion-detection,webservice,linux,python,html.*

### **1. Pendahuluan**

Seiring perkembangan teknologi semakin pesat terutama teknologi informasi dan komunikasi, memicu masyarat modern mendapatkan layanan yang praktis, mudah, dan efisien. Kebutuhan layanan masyarakat modern terus meningkat sehingga dibutuhkanlah sarana keamanaan yang mampu melayani rumah pribadi untuk memantau keadaan rumah dari jarak jauh dan juga mampu memberi tanda peringatan dengan menggunakan layanan webservice. Keterbatasan alat perekam yang saat ini dipakai banyak orang di Indonesia adalah kurang efektif. Karena tidak mampu melayani jika ingin dipantau dari jarak jauh dan tidak mampu mendeteksi jika rumah pribadi anda dalam keadaan kosong tetapi ada gerakan – gerakan yang tidak diinginkan. Namun dengan adanya pembuatan prototype untuk mendukung sistem keamanan rumah dengan menggunakan raspberry pi dan memanfaatkan layanan webservice. Raspberry Pi adalah merupakan komputer mini yang berukuran sebesar kartu kredit, Raspberry Pi biasa digunakan berbagai keperluan, seperti security, server, game, bahkan biasa digunakan media player karena kemampuannya dalam memutar video high definition. Webservice

dikenal sebagai sebuah sistem software yang di desain untuk mendukung interoperabilitas interaksi mesin ke mesin melalui sebuah jaringan.

Keunggulan sistem keamanan rumah menggunakan Raspberry Pi dengan memanfaatkan layananan webservice yang bekerja secara online ini menjadi sebuah terobosan baru yang mampu memberi peringatan kepada user, apabila terjadi sesuatu yang tidak disetujui oleh program sistem keamanan rumah tersebut, maka program tersebut akan otomatis mengirim data pada user, yang berupa gambar webcam yang telah dikombinasikan oleh Raspberry Pi dan layanan webservice agar mampu menangkap gerakan – gerakan. Sehingga di saat user bepergian jauh tidak perlu khawatir lagi akan kondisi rumah terhadap tindakan pencurian atau kriminalitas.

### **2. DasarTeori**

#### **A.** *Motion Detection*

*Motion Detection* adalah berupa program gerakan yang dapat mendeteksi dengan mengukur perubahan kecepatan atau vektor dari suatu obyek atau objek dalam bidang pandang. Hal ini dapat dicapai baik oleh perangkat mekanis yang secara fisik berinteraksi dengan bidang atau oleh perangkat

elektronik yang quantifies dan mengukur perubahan dalam lingkungan tertentu.

# **B. Single Board Computer Raspberry Pi B+**

Single Board Computer (SBC) adalah komputer dibangun di atas satu papan sirkuit , dengan mikroprosesor, memori, input / output (I/O) dan fitur lainnya seperti komputer pada umumnya. Komputer single-board dibuat sebagai demonstrasi atau pengembangan sistem, untuk sistem pendidikan. (WinnRosch, 1999). Gambar 2.1 menunjukkan Raspberry Pi B+.

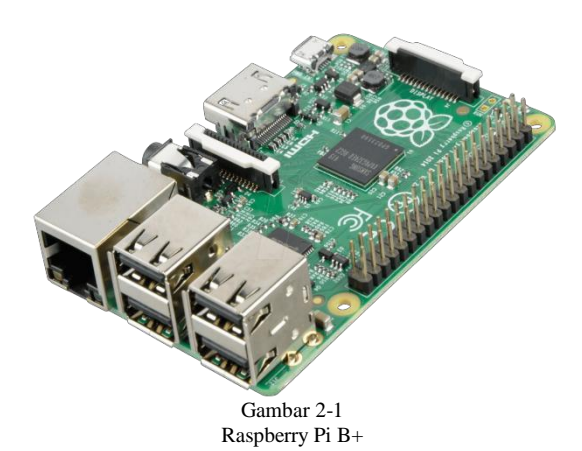

Pada perkembangannya ada beberapa merk single board computer, salah satunya adalah Raspberry Pi. Raspberry Pi adalah komputer kecil berukuran kartu kredit. Raspberry Pi dikembangkan di Inggris pada tahun 2011 oleh Raspberry Pi Foundation yang bertujuan untuk mempromosikan pengajaran dasar ilmu komputer. Komputer mini ini mampu bekerja layaknya PC Str dengan kemampuan untuk menjalankan OS Linux dan aplikasinya, seperti Multimedia (Audio, Video, Picture), Programming (QT, Pyton, C++), database server, dll. Raspberry Pi juga dapat menampilkan gambar ke TV HDTV dengan koneksi HDMI dengan koneksi TV Out.[5]

# **C. Webcam Logitech C170**

Webcam atau kamera web, pada dasarnya adalah sebuah kamera digital yang terhubung ke komputer, yang berfungsi untuk mengambil citra yang akan diolah oleh komputer. Pada awalnya webcam digunakan sebagai alat komunikasi yang menampilkan rentetan citra dan dapat diakses melalui world wide web. Namun, seiring perkembangannya webcam digunakan juga untuk keperluan lainnya..

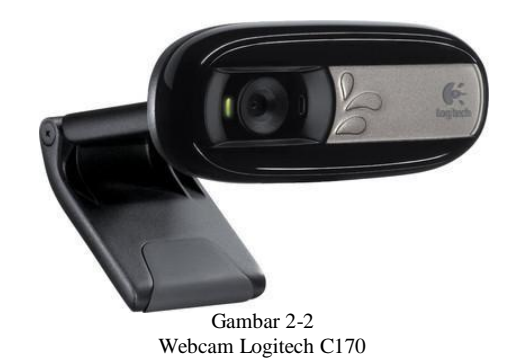

## **D.** *Webservice*

*Webservice* adalah sistem *software* yang dirancang untuk mendukung interopabilitas mesin ke mesin yang dapat berinteraksi melalui jaringan.*Webservice*  memiliki antarmuka yang dijelaskan dalam format mesin processable (khusus WSDL). Sistem lain berinteraksi dengan *webservice* dalam cara ditentukan oleh deskripsi dengan menggunakan pesan *SOAP,* biasanya disampaikan menggunakan *HTTP* dengan serialisasi *XML* dalam hubungannya dengan *Web* lainnya yang terkait standar.

1. Apache

Server HTTP Apache atau Server Web Apache adalah server web yang dapat dijalankan di banyak sistem operasi (Unix, BSD, Linux, Microsoft Windows dan Novell Netware serta platform lainnya) yang berguna untuk melayani dan memfungsikan situs web.

2. FTP

FTP (File Transfer Protokol) adalah suatu protokol yang berfungsi untuk tukar menukar file dalam suatu jaringan yang menggunakan tcp..

3. Raspberry Pi

Raspberry Pi adalah sebuah perangkat papan tunggal yang bisa dijadikan komputer mini. Raspberry Pi telah dilengkapi dengan semua fungsi layaknya sebuah komputer lengkap, menggunakan SoC (System-on-a-Chip) ARM yang dikemas dan diintegrasikan PCB (papan sirkuit). Adapun sistem operasi dan aplikasi yang digunakan dalam Raspberry Pi.

# **3. Perancangan Sistem**

Dalam merancang sistem dari *motion detection*  terdiri dari perancangan perangkat keras dan perangkat lunak. Perancangan perangkat keras terdiri dari *single board computer*, webcam. Perancangan perangkat lunak berupa pemrograman menggunakan bahasa html,php,shell dan python.

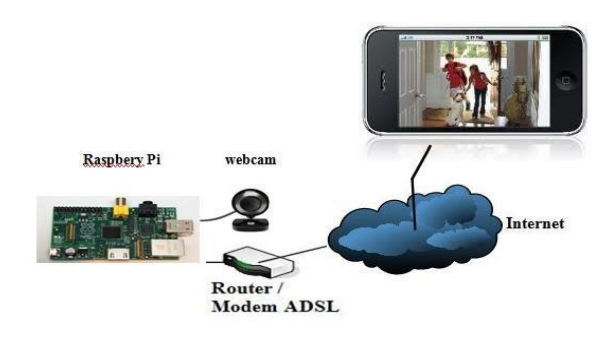

Gambar 2-4 Gambaran Sistem

**3.1 Perancangan Perangkat Keras**

**3.1.1 Single Board Computer Raspberry pi Model B+**

Single board computer berfungsi sebagai "otak" dari keseluruhan sistem yang akan di buat. Adapun spesifikasi Raspberry Pi MODEL-B Rev. 2 yang akan digunakan sebagai berikut :

a) Catu daya : 5 VDC, 700 mA (via micro USB)

b) Berbasis mikrokontroler/mikroprosesor : ARM1176JZF-S core, 700 MHz

c) Port antarmuka : USB, Composite RCA, 10/100 Ethernet (RJ45)

d) Bootloader : melalui OS berbasis LiNUX e) Fitur : Memory 512 MB, 2 USB PORT, Graphics Broadcom VideoCore IV , SD Card Slot 16 Gigabytes..

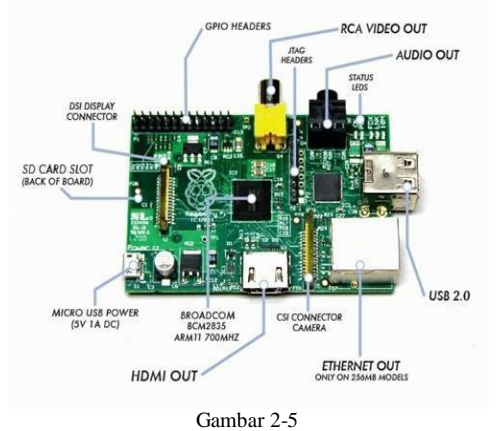

Single Board Computer Raspberry Pi Model-B Rev.2

## **3.1.2 Webcam Logictech C170**

Webcam Logitech C170 digunakan sebagai "mata" pada sistem pendeteksi gerak yang memiliki kemampuan yang cukup memenuhi syarat untuk digunakan pada pendeteksi gerakan.

Adapun beberapa fitur utama yang dimiliki webcam Logitech C170 adalah sebagai berikut :

- 1. Panggilan video (640 x 480 pixel) dengan sistem yang direkomendasikan
- 2. Perekaman video: Hingga 1024 x 768 pixel1
- 3. Teknologi Logitech Fluid Crysta x l™ 3\*
- 4. Diagonal Field of View (FOV) 58°
- 5. Image Capture (4:3 SD) 640x480, 1.3MP, 3MP, 5MP
- 6. Image Capture (16:9 W) 320x180, 360P
- 7. Frame Rate (max) 640x480@30.
- 8. Foto: Hingga 5 megapixels (ditingkatkan dengan software)
- 9. Mikrofon terintegrasi dengan reduksi gangguan suaraMikrofon terintegrasi dengan reduksi gangguan suara
- 10. USB 2.0 tersertifikasi berkecepatan tinggi (direkomendasikan)
- 11. lip universal yang sesuai untuk laptop, monitor LCD atau CRT

### **3.2 Perancangan Perangkat Lunak**

Dalam perancangan perangkat lunak dibuat menggunakan bahasa pemograman python, php, shell, dan html yang berjalan pada *operating system single board.* Program ini meliputi pendeteksian input gambar dari webcam. Proses pengolahan data, output berupa tampilan motion dari webcam dan file yang di hasilkan dari gerakan yang terdeteksi.

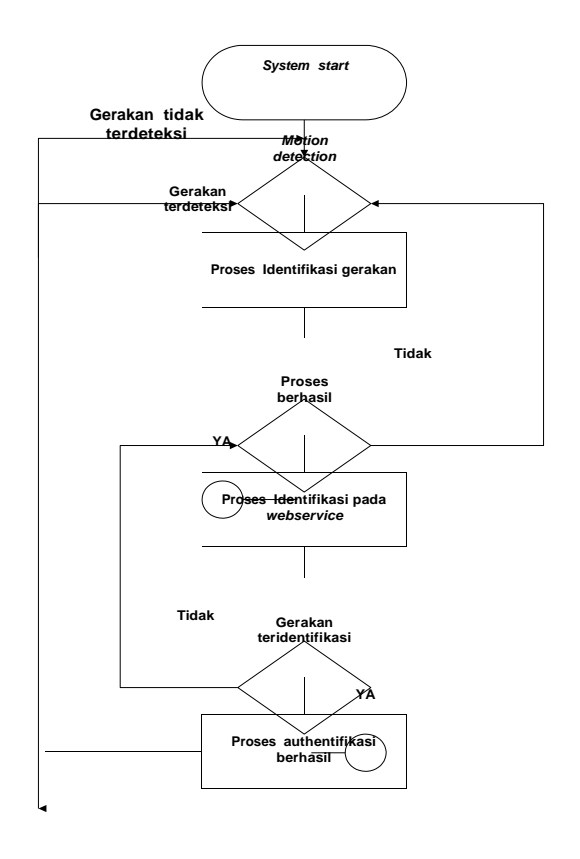

Gambar 2-6 Diagram Alir sistem

.

Jika webcam dalam keadaan aktif (stand by), webcam mengambil frame gambar setiap satuan menit. Frame yang tertangkap akan di sinkronisasikan kedalam database untuk selanjutnya diproses ke dalam *webbased dan* notifikasi e-mail sebagai layanan *client.*

#### **4. Implementasi dan Pengujian 4.1 Implementasi**

Implementasi sistem terbagi menjadi 2 modul yang terdiri dari modul capture processing dan pengiriman data pada pengguna melalui webservice secara automatis. Modul capture processing menggunakan motion detection untuk mendeteksi dan memverifikasi gerakan yang terjadi. Modul pengiriman data pada pengguna menggunakan Mysql, Php, Html dan bahasa pemograman Java.

#### **4.1.1 Instalasi Raspbian**

Untuk dapat memasukan sistem operasi Raspbian pada raspberry pi kita harus menginstal sistem operasi raspbian di dalam sd card atau flashdisk. Namun yang akan digunakan dalam sistem ini adalah sd card untuk tempat menaruh dari sistem operasi tersebut dalam raspberry pi. Berikut proses dari pemasangan sistem operasi Raspbian pada raspberry Pi:

1.Download file rar Raspbian di http://www.raspberry.org/downloads/

2.Ekstrak terlebih dahulu file rar Raspbian hingga muncul file iso

3.Download SDFormatter di http://www.sdcard.org/downloads/formatter/

4.Format Sdcard menggunakan Sdformatter, lalu perhatikan format option (Format Size Adjusment:ON) setelah itu klik format.

5.Download win32diskimager di http://sourceforge.net/projects/win32diskimager/files /latest/download

6.Install win32 diskimager, lalu buka file dan masukan iso raspbian dan pilih write.

7.Selanjutnya pasang sdcard ke Raspberry Pi lalu nyalakan power, dan Raspberry Pi akan booting.

### **4.1.2 Instalasi Motion Detection**

Untuk dapat menginstal paket motion pada sdcard yang berisi sistem operasi Raspbian memerlukan internet. Adapun tahapan instalasi motion detection adalah sebagai berikut:

1.Pertama penulis harus memastikan menggunakan rpi-update agar dapat mengenali UVC yang hilang dari webcam.

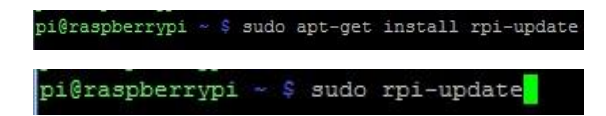

2.Selanjutnya pastikan penulis harus mengupdate dan mengupgrade packages.

pi@raspberrypi ~ \$ sudo apt-get update

pi@raspberrypi ~ \$ sudo apt-get upgrade

3.Dilanjutkan dengan penginstalan motion

pi@raspberrypi ~ \$ sudo apt-get install motion

4.Lalu ketikan lsusb

pi@raspberrypi ~ \$ lsusb Bus 001 Device 002: ID 0424:9514 Standard Microsystems Corp. Bus 001 Device 001: ID 1d6b:0002 Linux Foundation 2.0 root hub Bus 001 Device 003: ID 0424:ec00 Standard Microsystems Corp. Bus 001 Device 004: ID 0e8f:0022 GreenAsia Inc. Bus 001 Device 005: ID 046d:082b Logitech, Inc. us vul Device vus; iD Zaae:ZUVU

5.Selanjutnya masuk ke dalam folder motion.conf

pi@raspberrypi ~ \$ sudo nano /etc/motion/motion.conf

6.Dan penulis akan mengubah beberapa data di folder motion tersebut seperti dibawah ini.

Start in daemon (background) mode and release terminal (default: off) aemon on

Daemon ubah menjadi on untuk dapat proses Raspberry Pi boots, daemon service akan menyala secara automatis.

Restrict webcam connections to localhost only (default: on) bcam localhost off

Webcam\_localhost diubah menjadi off untuk dapat motion diakses dari komputer lainnya.

The mini-http server listens to this port for requests (default: 0 = disabled) cam port 8081

Webcam\_port diubah menjadi 8081 sesuai dengan port kebutuhan.

Restrict control connections to localhost only (default: on) control localhost off

Control\_localhost ubah menjadi off untuk dapat memperbarui parameter jarak jauh melalui webbased.

# TCP/IP port for the http server to listen on (default: 0 = disabled) ontrol\_port 8080

Control\_port diubah menjadi 8080 sesuai dengan port kebutuhan.

te and draw a box around the moving Valid values: on, off and preview (default: off)<br>Set to 'preview' will only draw a box in preview\_shot pictures. ata on

Lokasi diubah menjadi on untuk dapat mengetahui target gerakan pada gambar.

Target base directory for pictures and films Recommended to use absolute path. (Default: current working directory) carget dir /var/www/motion/file

Target\_direktori diubah sesuai dengan kebutuhan

## **4.1.3 Instalasi Apache**

Setelah motion selesai diinstal dan dikonfigurasi, selanjutnya adalah menginstal Apache yang berguna untuk melayani dan menfungsikan situs web. Adapun tahap dari proses instalasi apache sebagai berikut:

1.Tetap dalam keadaan mode root, lalu ketikan perintah seperti dibawah ini.

# root@raspberrypi:/home/pi# apt-get install apache2-doc apache2-utils

2.Tunggu sampai proses instal diatas berjalan lancar, dan kemudian dilanjutkan dengan instal library apache yang lainnya.

# **apt-get install libapache2-mod-php5 php-pear php5-xcache**

3.Proses diatas akan memakan waktu yang cukup lama akan tetapi sebaiknya ditunggu, selanjutnya instal paket pendukung untuk penghubung database.

root@raspberrypi:/home/pi# apt-get install php5-mysql

4.Selanjutnya proses instal MySQL server seperti dibawah ini.

root@raspberrypi:/home/pi# apt-get install mysql-server mysql-client

5.Selanjutnya masukan ip address 192.168.111.101 pada browser.

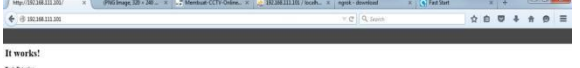

**COROODSOMECOSEBIA** TANKS

.

### **4.1.4 Instalasi Phpmyadmin**

Setelah instal motion dan apache maka selanjutnya proses yang dilakukan adalah menginstal PhpMyadmin. Adapun tahapan menginstal dari PhpMyAdmin sebagai berikut:

1. Pertama - tama proses yang dilakukan untuk menginstal PhpMyAdmin pastikan sudah masuk ke dalam tampilan root raspberry dan proses akan sebagai berikut.

## oot@raspberrypi:/home/pi# apt-get install phpmyadmin

2. Dan paket akan mulai terinstal, lalu akan ada pilihan web server mana yang akan digunakan gambar akan ditampilkan sebagai berikut.

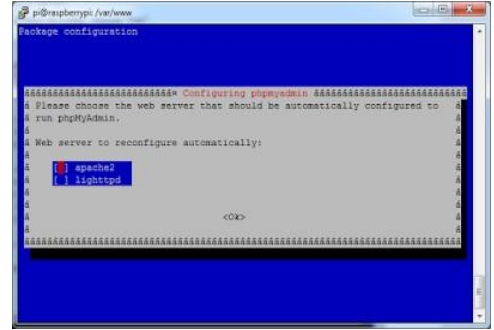

3. Langkah selanjutnya adalah konfigurasi dbconfig-common, proses akan dijelaskan pada gambar di bawah ini.

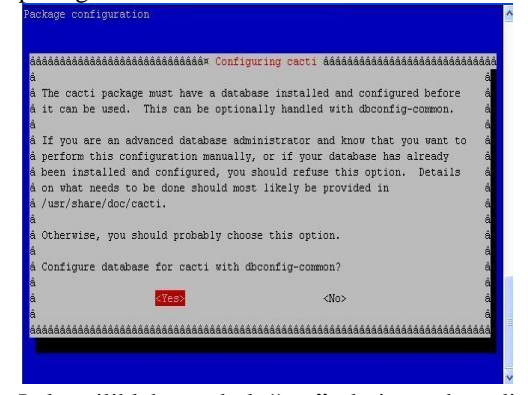

4. Lalu pilihlah tombol "yes" dari gambar di atas, kemudian akan diminta untuk memberikan settingan password untuk PhpMySQL.

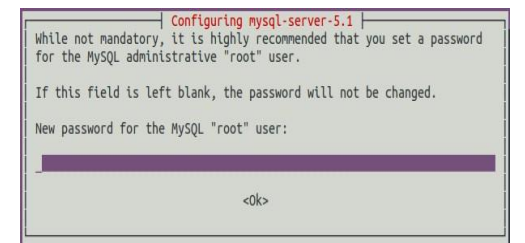

5. Langkah selanjutnya adalah konfigurasi apache agar mampu berkerja sama dengan PhpMyAdmin ikuti langkah di bawah ini.

ot@raspberrypi:/home/pi# nano /etc/apache2/apache2.conf

6. Lalu masuk kedalam folder apache2.conf dan tambahkan syntax berikut Include /etc/phpmyadmin/apache2.conf seperti di bawah ini.

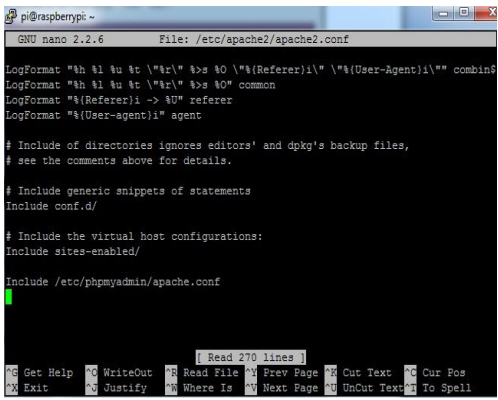

7. Lalu setelah ditambahkan perintah di atas simpan file dengan cara  $CTRL + X$  dan tekan Y, lalu perintahkan apache untuk restart, seperti gambar dibawah ini.

root@raspberrypi:/home/pi# /etc/init.d/apache2 restart

8. Dan saatnya menguji pada browser seperti gambar di bawah ini maka proses installasi dan konfigurasi apache,MySQL berjalan dengan baik.

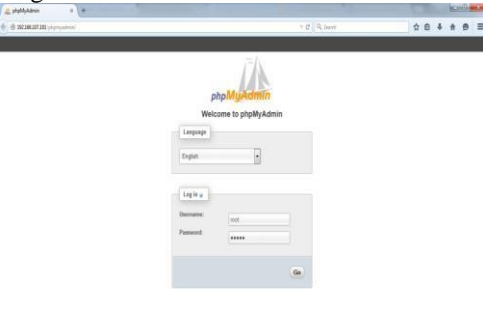

## **SENSORIA 2 3 2 3**

**4.1.5 Instalasi SMTP**

dengan menggunakan perintah sebagai berikut: apt-get install ssmtp Guna notifikasi motion yang terhubung dengan e-mail, smtp diperlukan sebagai protokol yang digunakan untuk mengirimkan pesan e-mail antar server

 $\mathbf{B} = \mathbf{B} \times \mathbf{B} + \mathbf{B} \times \mathbf{B} \times \mathbf{B}$ 

apt-get install mailutils

selanjutnya edit SSMTP file konfigurasi: nano /etc/ssmtp/ssmtp.conf

1.Baris wajib root=boris mailhub=smtp.gmail.com:587 hostname=raspberrypi AuthUser=raspberryboris3@gmail.com AuthPass=sesuai dengan kebutuhan UseSTARTTLS= YES 2.Baris opsional jika diperlukan rewriteDomain=boris.sunsix FromLineOverride=YES 3.Setting permissions file SSMTP file konfigurasi: Chmod 774 /etc/ssmtp/ssmtp.conf

#### **4.1.5 Instalasi Python**

Selanjutnya Setelah menginstal SMTP maka diperlukan untuk mensinkronisasi antara perintah motion dengan SMTP. Adapun tahapan dari proses sinkronisasi tersebut dengan mengikuti perintah dibawah ini. apt-get install python (sebagai bahasa pemograman pendukung)

apt-get install gdata (sebagai library dari bahasa python)

Selanjutnya buat file python penghubung email seperti di bawah ini: nano sendemail.py

edit file nano seperti berikut**:**

| <i>import</i> smtplib                                                  |
|------------------------------------------------------------------------|
| import time                                                            |
| from email. MIMEMultipart import MIMEMultipart                         |
| from email.MIMEBase import MIMEBase                                    |
| from email.MIMEText import MIMEText                                    |
| from email import Encoders                                             |
| import os                                                              |
| gmail user = "raspberryboris3@gmail.com"                               |
| gmail pwd = "asshole10793"                                             |
| def mail (to, subject, text, attach) :                                 |
| $msg = MIMEMultipart()$                                                |
| $msg['From'] = qmail user$                                             |
| $msg['To'] = ', '.; join(to)$                                          |
| msq['Subject'] = subject+' '+time.strftime('%Y-%m-%d %H:%M:%S')        |
| msg.attach (MIMEText (text))                                           |
| mailServer = smtplib.SMTP("smtp.gmail.com", 587)<br>mailServer.ehlo()  |
| mailServer.starttls()                                                  |
| mailServer.ehlo()                                                      |
| mailServer.login(qmail user, qmail pwd)                                |
| mailServer.sendmail(qmail user, to, msq.as string())                   |
| # Should be mailServer. quit(), but that crashes<br>mailServer.close() |
|                                                                        |
| mail ("raspberryboris3@gmail.com",                                     |
| "SUNSIX Detection Alerts",                                             |
| "SUNSIX a new detecion".                                               |
| "/var/www/motion/file/01-20150624005138-01.ipg")                       |
|                                                                        |

**4.4 Pengujian** *Motion Detection*

Pada pengujian ini seseorang tertangkap kamera atau webcam yang sedang dalam aktif dan gambar akan tersimpan di dalam target direktori yang dituju, lalu akan disimpan ke dalam database berdasarkan waktu dan tanggal secara automatis berdasarkan konfigurasi motion dengan MySQL Database yang telah disinkronisasikan sebelumnya.

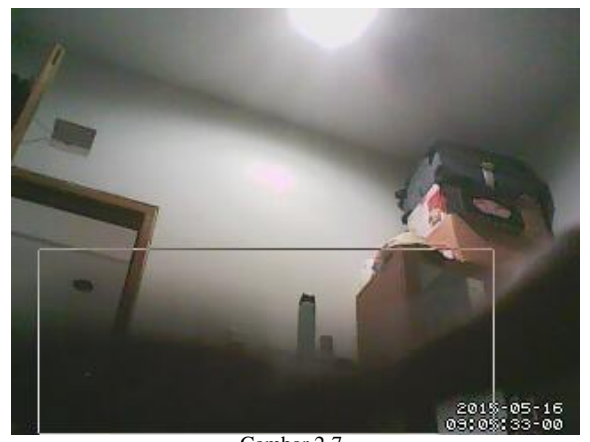

Gambar 2-7 Gambar motion detection

Pada gambar 2-7 terlihat gambar yang terjadinya gerakan yang terlintas di kamera atau webcam dan tidak lupa untuk melaporkan gerakan ke target direktori yang akan diakses oleh mysql database untuk *user.*

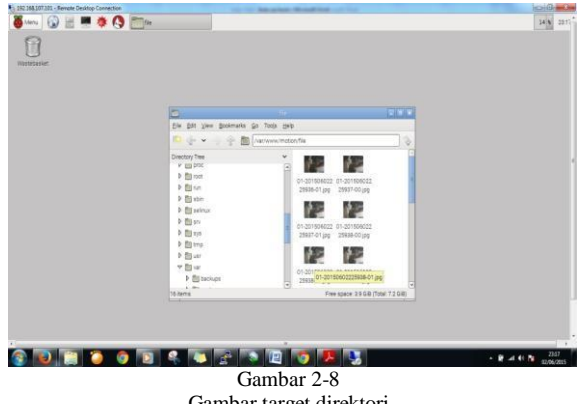

Gambar target direktori

Pada gambar 4.3 terlihat hasil dari penangkapan gerakan yang disimpan ke dalam home direktori atau server direktori yang akan diarahkan untuk *user.*

|                             | $\leftarrow$ 8 19218 111 101 prompairm interprofit-motordizies-BlockE680140140138031112893411499441.61 ab-motordizities occurridity $\tau \in [0, 0]$ |                                                    |  |                                            |                 |  | ☆ ≘ |  |     |  |
|-----------------------------|----------------------------------------------------------------------------------------------------|----------------------------------------------------|--|--------------------------------------------|-----------------|--|-----|--|-----|--|
|                             |                                                                                                    |                                                    |  |                                            |                 |  |     |  |     |  |
| phpMuAdmin                  | $-0$ state<br>$-74$                                                                                                    | caners (Senate                                     |  | from \$5 hoe line sterp                    | <b>Set went</b> |  |     |  |     |  |
|                             | (m) J/ Eds. J/ Hira Eds 34 Copy @ Delete                                                                                                    | 1. I various inster flie 01-2015/2022 2019-01.jpg  |  | 1 2215-05-25 21:25 19 2215-08-20 21:25:20  |                 |  |     |  |     |  |
| $+ 0.1 - 0$                 | Im J Ett / Mre Ett Si Day & Deen                                                                                                    | 1 Reconnected the STANDERS OF HE                   |  | 1205052223125932122                        |                 |  |     |  |     |  |
| $\vert \cdot \vert$<br>nsie | (7) / Est / How Est 3- Copy @ Deles                                                                                                    | 1 (nanviolestia) field -2015/2022 2520-01 ap-      |  | 1 2015 05:00 21:25:29 2010 00:25:21:25:20  |                 |  |     |  |     |  |
| 546                         | (F) J Fat J wire Eds & Copy @ Delett                                                                                                    | 1 series contentle 01-2015000012525-00 pp          |  | 12050522300000000202                       |                 |  |     |  |     |  |
| senity.                     | III 7 ED 7 HWEST 2-Day @ Drive                                                                                                    | 1. Institute/Institut file 01-3013353312525-01.jpg |  | 1 2015 05:00 21:25:00 2010 09:20 21:25:00  |                 |  |     |  |     |  |
| Create table                | Fig. En of hine Life Bridge @ Delet                                                                                                    | 1 / newer meter field 2019/2012 20500 pp           |  | 1296213323583133                           |                 |  |     |  |     |  |
|                             | [1] J Est 2 How Est 31 Copy @ Delete                                                                                                    | 1. Instructostat NeD1-201500227299-01.pp           |  | 1 2215-06-28 21:28:08 2215-06-20 21:27:00  |                 |  |     |  |     |  |
|                             | FT LTER LOWER BE Cap @ Drive                                                                                                    | Time www.restor: Red C215302222000 pp              |  | 1205062010101205052021210                  |                 |  |     |  |     |  |
|                             | (E) 2 Edit 2 mine Edit 3/ Copy @ Estern                                                                                                    | 1) / university/desited/1-2015002212700-01.pp      |  | 12/15-0520 21:21:00 22/15-05-20 21:27:00   |                 |  |     |  |     |  |
|                             | FT J EB J WHI ER W Day @ Dem                                                                                                    | 11/14/14/44/4400499-01-2010 000020714-01.000       |  | 十四体制語 2:27 14 2010 00:21 27 10             |                 |  |     |  |     |  |
|                             | <b>EL 2 Eds 2 Min Eds 34 Copy @ Delete</b>                                                                                                    | 1 Hannes Index ReOL-2015002212715-03.pp            |  | 1 2015-06-20 21 15 21 15 28 29 21 27 28    |                 |  |     |  |     |  |
|                             | (martin y Mix Edit (P Day @ Deal)                                                                                                    | 1 / Harlyworkstow/flash 2013/02/22/27/14/1 jag     |  | 12050022日当200022173                        |                 |  |     |  |     |  |
|                             | <b>In J Edi J Anadot &amp; Copy @ Debte</b>                                                                                                    | 1   national historified 5210000007640.jpg         |  | 1268822112683212                           |                 |  |     |  |     |  |
|                             | Im UTA: / Welth Riche @ Dier                                                                                                    | Unaniversity the 21-22159000127.9501.pp            |  | 120500022710200002021210                   |                 |  |     |  |     |  |
|                             | FT J Edit y kine Edit At Copy @ Delett                                                                                                    | 1   National Institute 01-2010/02/2717-00 pg       |  | 305883219 235832173                        |                 |  |     |  |     |  |
|                             | (7) Fat / mix Ed & Coy O Telm                                                                                                    |                                                    |  | 主要体のままます資源をあめままま                           |                 |  |     |  |     |  |
|                             | (ii) of Eth of Inter Edit (4-Copy @ Delm)                                                                                                    | 1   is an investment of the OT-3013302222718-00.pg |  | 1 2050/012121 10 20500 212100              |                 |  |     |  |     |  |
|                             | FT J EA J'him EH 3 Cop @ Down                                                                                                    | Unanversion tech contract that ap-                 |  | 1 2015-00-00 21:21:10 2010-00-20 21:21:00  |                 |  |     |  |     |  |
|                             | (F) J Est J How Est (H Copy @ Dealer                                                                                                    | 1 / various instantia 01-2015000012715-20 pg       |  | 1 205-8622 21 18 205-8520 21 27:00         |                 |  |     |  |     |  |
|                             | [11] Eli / His Dir [4 Copy @ Isan                                                                                                    | T (newerealer field 2013022727501pg)               |  | 1.2014/03/2021 15:20:548-2021 27:00        |                 |  |     |  |     |  |
|                             | El 2 Est 2 Mondat 3/ Copy @ Delen                                                                                                    | 1   nennetetolen file (5.215300012253) pp          |  | 126882212 26882212                         |                 |  |     |  |     |  |
|                             | FT J TM / His EST & Day @ Dees                                                                                                    | 1. verieswicker No.01-201920212721-00 pg           |  | 1 2015-0628 21:21:21 22:5-30-25 21:27:00   |                 |  |     |  |     |  |
|                             | Fill of Eds. of Alive Eds. (Al Copy @ Delete                                                                                                    | 1 / various hotel No. 21500222710 pp               |  | 1268年2222日26年22日                           |                 |  |     |  |     |  |
|                             | FT J SM / His SM 31 Copy @ Doon                                                                                                    | 1 / National Product Tim 00-2010 0020212722-00 jpg |  | 1. 2015-00-20 21:27:22 0000-00-00:00:00:00 |                 |  |     |  |     |  |
|                             | (m) / Edit / Minu Edit (Hillary @ Delate                                                                                                    | 1 intervene installed to \$2150000232540.pp        |  | 12/5/8/2012 20:00:00 21:00:00              |                 |  |     |  |     |  |
|                             | [7] J Est - Islee Eds \$1 Copy @ Delete                                                                                                    | Same Hide Not 2100222057 as                        |  | 12/50/2012 2020 2030 2120 21               |                 |  |     |  |     |  |
|                             |                                                                                                    |                                                    |  |                                            |                 |  |     |  | 354 |  |

Gambar 2-9 Gambar database security motion

Pada gambar 4.4 terlihat gambar *database* yang menampilkan laporan terjadinya gerakan untuk hak akses *user.*

# **4.5 Pengujian** *Motion* **di** *webbased LAN*

Dalam pengujian motion di *webbased LAN* yang dikhususkan untuk *user* yang telah terhubung *LAN*  dengan ip 192.168.111.101 ini dapat dihasilkan tampilan seperti berikut.

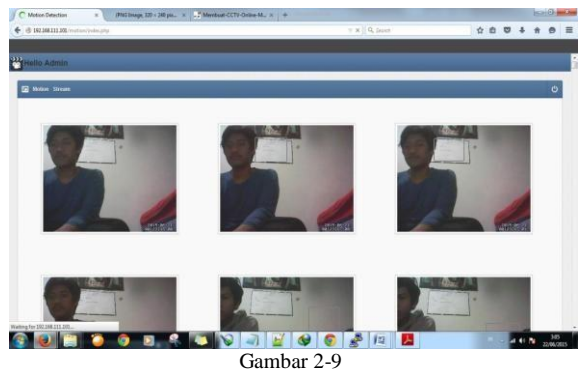

Gambar motion webbased di LAN

**4.5 Pengujian** *Motion webbased* **di Ngrok**

Dalam pengujian motion di *webbased* di *Ngrok* yang dikhususkan untuk *user* yang ingin mengakses melalui jaringan internet , dapat dihasilkan tampilan sebagai berikut.

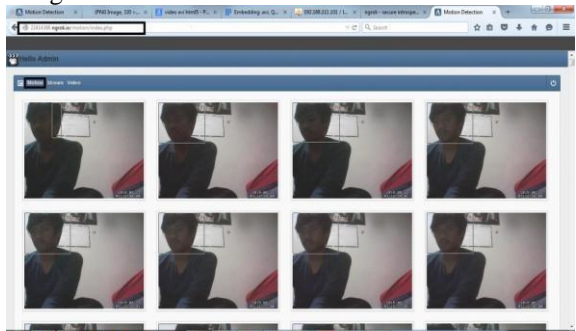

**B B B** Gambar 2-10 Gambar motion webbased dengan ngrok

#### **4.5 Pengujian** *Motion webbased* **di Ngrok**

Dalam pengujian motion Ngrok di android yang dikhususkan untuk user yang ingin mengakses secara online, dapat dihasilkan tampilan sebagai berikut:

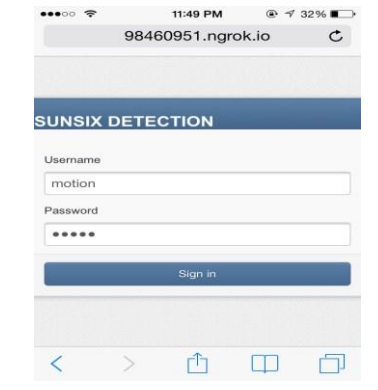

Gambar 2-10 Gambar Tampilan login client di android

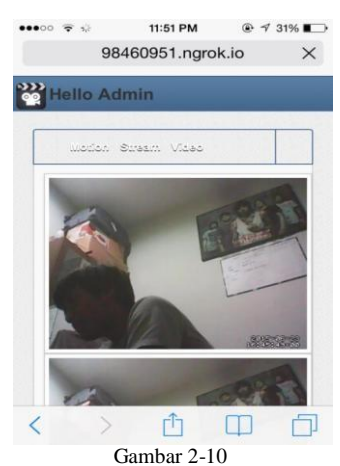

Gambar motion detection *Ngrok* di android

### **5. Kesimpulan**

Berdasarkan analasis dan pembuatan prototype ini, maka dapat disimpulkan bahwa hasil analisis dan pembuatan prototype ini adalah :

- 1. Berhasil dibuat prototype sistem keamanan rumah yang dapat mendeteksi gerakan pada suatu objek.
- 2. Berhasil dibuat prototype sistem keamanan rumah yang dapat memberikan info secara realtime tentang keadaan objek sehingga tindakan pencegahan dapat segera dilakukan.

# **DaftarPustaka**

[1] academia.edu,"Metode Prototyping" Diakses [3

Maret 2015]

http://www.academia.edu/

- [2] Lavrsen.dk"Motion" Diakses [6 Maret 2015] http://www.lavrsen.dk/foswiki/bin/view/Motion
- [3] Raspberry.org,"Raspberry Pi" Diakses [6 Maret 2015]

http://www.raspberrypi.org/downloads/

[4] Verstraeten, Cédric. 2013.Motion Detection.

University Ghent, Netherland.

- [5] Logitech. 2010. Getting started with Logitech®
- Webcam C170. Newark, CA
- [6] Tecno, definisi apache [online] [ 15 April 2015] http://comput-

techno.blogspot.com/2013/01/definisi-danfungsi-mysql- apache-dan-php.html.

[7] Academic, Sejarah Mysql [online][16 April 2015]

https://www.academia.edu/6217761/Pengertiandan-sejarah-mysql.

[8] Kouma, Jean-Paul. 2006. Intelligent home

security system, Tesis Umeå

University

[9] Aryanto, Mahmud. 2009. *IP Camera dan Aplikasinya*. Jakarta : PT Elex Media Komputindo.